Klikk på ikonet for HL-1850\_1870N series på skrivebordet.

**2 Velg Bruk som standardskriver** på Utskrift-menyen.

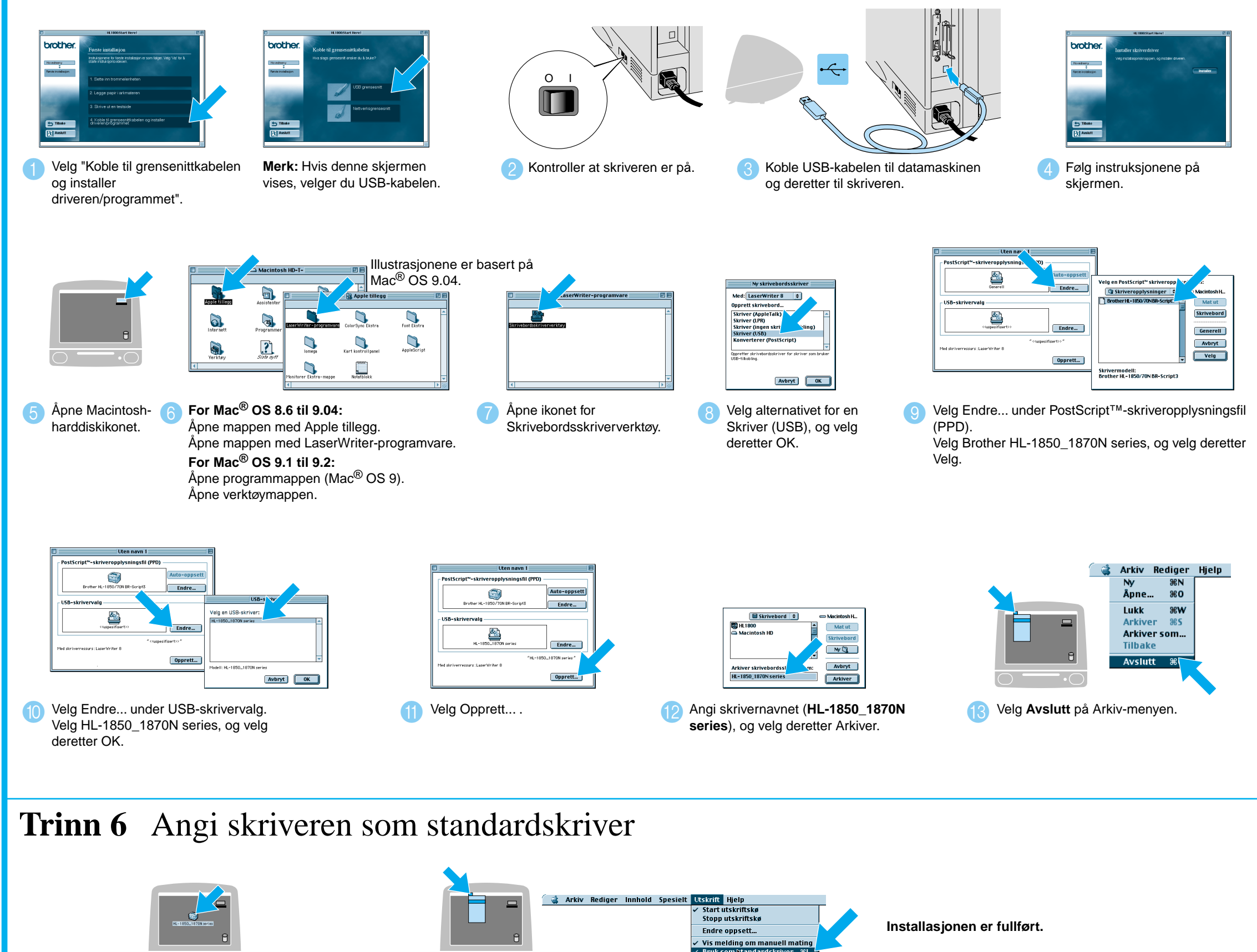

## **Trinn 5** Koble skriveren til datamaskinen og installere PPD-filen for BR-Script

# **Håndbok for installering av skriverdrivere Macintosh® For nettverksbrukere Laserskriver HL-1850 og HL-1870N**

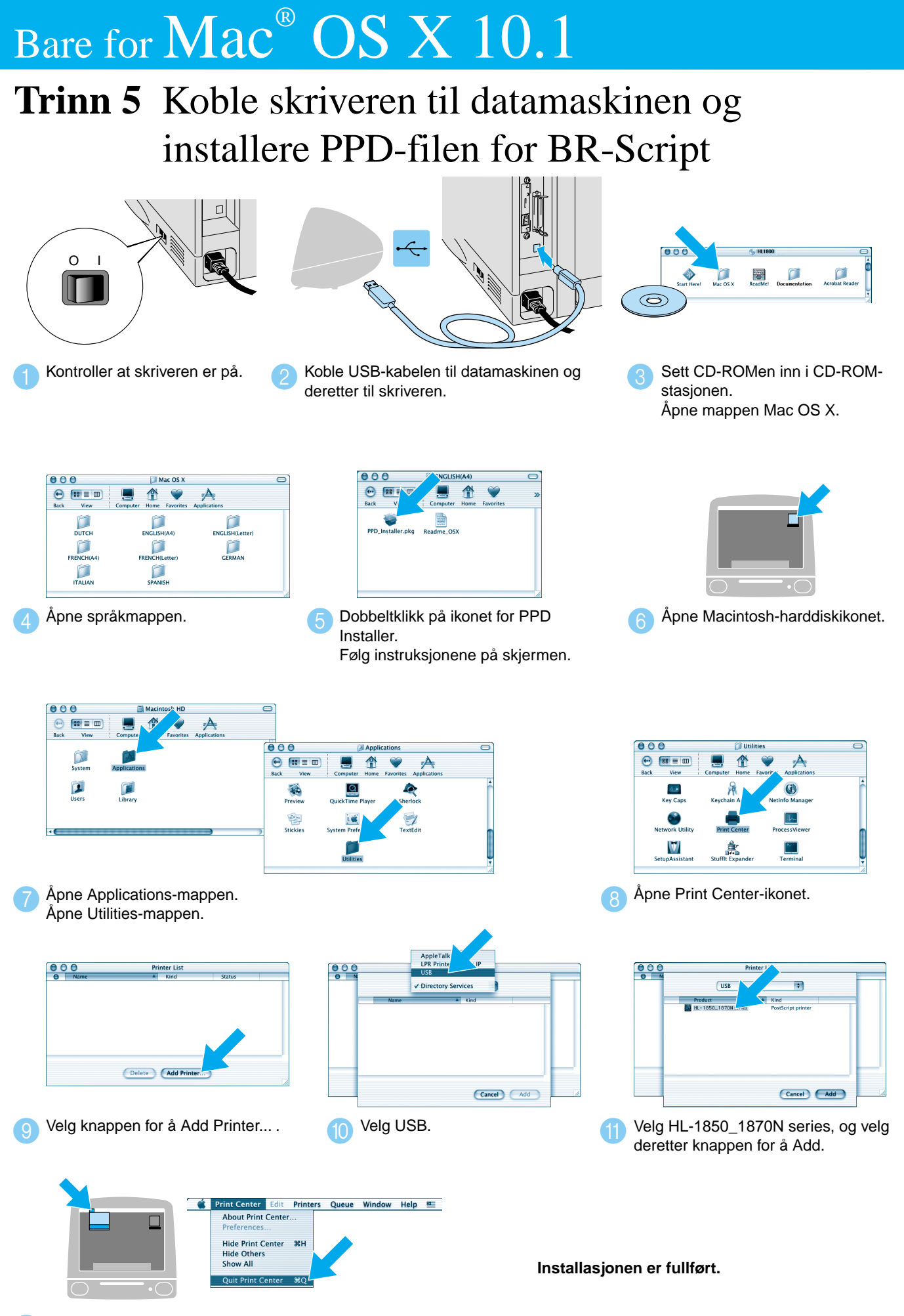

12 Velg Quit Print Center på menyen for Print Center.

### **Trinn 1 til 4** Følg først instruksjonene i **Hurtigreferanse**.

Følg instruksjonene i denne håndboken for operativsystemet du bruker. Noen av illustrasjonene og skjermbildene er basert på HL-1870N.

LJ7047001 Trykt i Kina

# Bare for Mac<sup>®</sup> OS 8.6 til 9.2

### Bare for  $\text{Mac}^{\circ}$  OS 8.6 til 9.2 **Trinn 5** Koble skriveren til datamaskinen og installere PPD- $\bigoplus$   $\begin{array}{c} \bullet \\ \bullet \\ \bullet \end{array}$   $\begin{array}{c} \bullet \\ \bullet \\ \bullet \end{array}$   $\begin{array}{c} \bullet \\ \bullet \\ \bullet \end{array}$ DUTCH<br>FRENCH(A4 filen for BR-Script O I LT 3 Slå av skriveren.  $\bullet$ Velg "Koble til grensenittkabelen og 2 Velg nettverkskabelen. installer driveren/programmet". Hub Printer... O I  $\Box$ 4 Koble nettverkskabelen til skriveren, og koble den Slå på skriveren. 5 6 Følg instruksjonene på deretter til en ledig port på huben. skjermen. E **Participation Installasjonen er fullført.** Opprett Data<br>O –<br>Klikk på ikonet LaserWriter8 <sup>\*1</sup> og <sub>–</sub> <sup>2</sup> Åpne Velger på Apple-menyen. deretter på BRN\_xxxxxx\_P1\_AT. Velg Opprett... . Lukk Velger. \*1 Hvis Apple LaserWriter8-skriverressursen ikke er installert på datamaskinen, kan du laste den ned fra http://www.apple.com \*2 xxxxxx er de seks siste sifrene i Ethernet-adressen. Hvis du vil ha mer informasjon, kan du se kapittel 7 i brukerhåndboken for nettverket.

## **Trinn 1 til 4** Følg først instruksjonene i **Hurtigreferanse**.

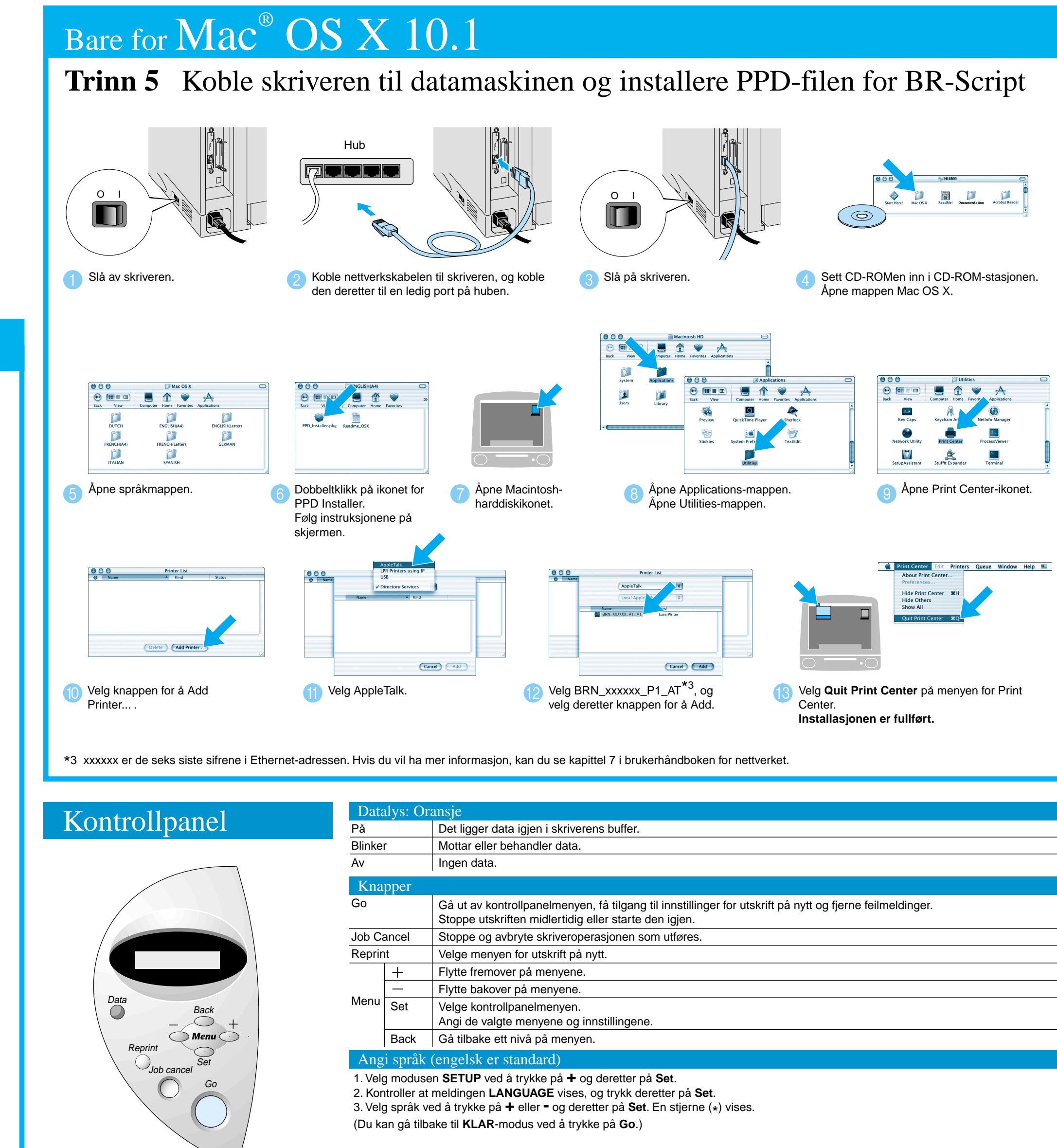

- nettverksskriveren, ved å se i **Hurtigreferanse for nettverksinstallasjon**. Følg instruksjonene i denne håndboken for operativsystemet du bruker.
- Noen av illustrasjonene og skjermbildene er basert på HL-1870N.

# **Håndbok for installering av skriverdrivere Macintosh® For nettverksbrukere**

■ For HL-1850: Hvis du skal koble skriveren til et nettverk, kjøper du det valgfrie nettverkskortet (NC-4100h).

■ Før du fortsetter, bør du kontrollere at administratoren har konfigurert riktige innstillinger for

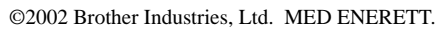

Apple, Macintosh, iMac, LaserWriter og AppleTalk er varemerker for Apple Computer, Inc. Adobe PostScript og PostScript3 er varemerker for Adobe Systems Incorporated. Alle andre merke- og produktnavn er varemerker eller registrerte varemerker for sine respektive eiere.

Hvis du vil ha mer informasjon, kan du se kapittel 3, "KONTROLLPANELET", i brukerhåndboken på CD-ROMen.

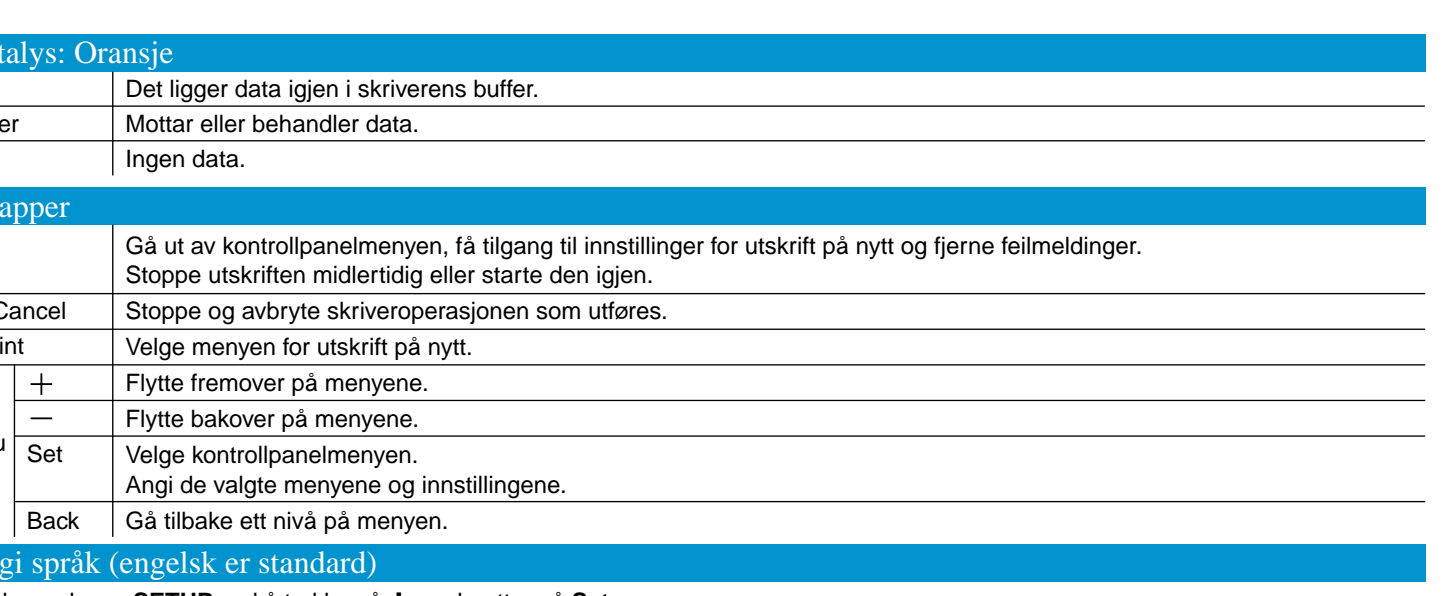

**Merk** Øk RAMDISK-størrelsen hvis du ønsker å bruke funksjonene for utskrift på nytt uten å måtte bruke den valgfrie harddisken eller det valgfrie CompactFlash-kortet.

Se avsnittet om RAM-utvidelse i kapittel 4 i brukerhåndboken for HL-1800-serien på CD-ROMen.